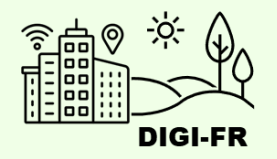

# Guide du paramétrage de l'attestation de séjour

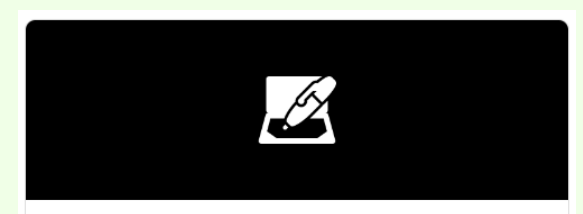

Configuration - Attestation de séjour

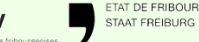

DIGI-FR est une initiative menée conjointement et soutenue financièrement par l'ensemble des communes fribourgeoises et l'Etat de Fribourg. Son objectif est de dématérialiser les démarches que la population effectue dans l

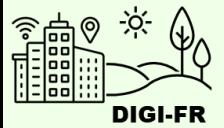

Le paramétrage du fonctionnement de l'attestation de domicile sur le guichet virtuel se déroule de la manière suivante :

- 1. Informations générales
- 2. Détails concernant la gestion des paiements et remboursements
- 3. Définition des émoluments

Une fois le paramétrage effectué et demandé, il est possible de suivre l'avancement de sa mise en œuvre, d'effectuer des demandes de modifications et de désactiver cette prestation pour votre commune.

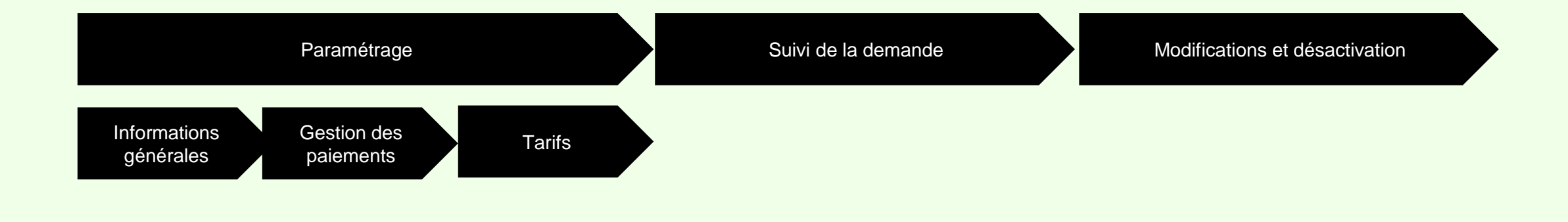

Pour toute question, n'hésitez pas à contacter l'équipe DIGI-FR

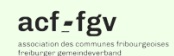

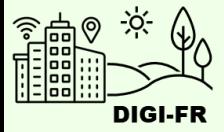

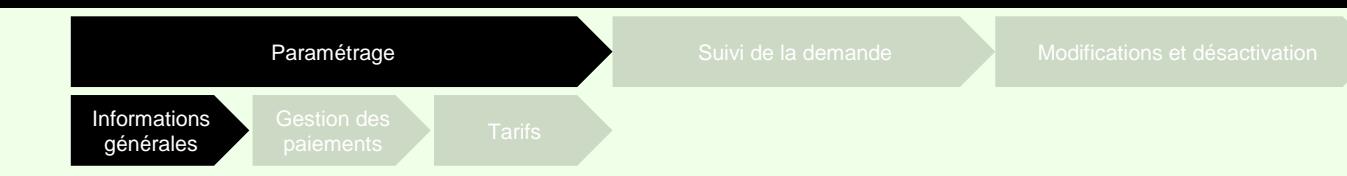

Pour démarrer la configuration de l'attestation, il vous suffit de :

- 1. Vous connecter sur le guichet virtuel et sélectionner le profil de votre commune
- 2. Aller dans l'onglet « Configuration des prestations communales »
- 3. Sélectionner l'icône de configuration

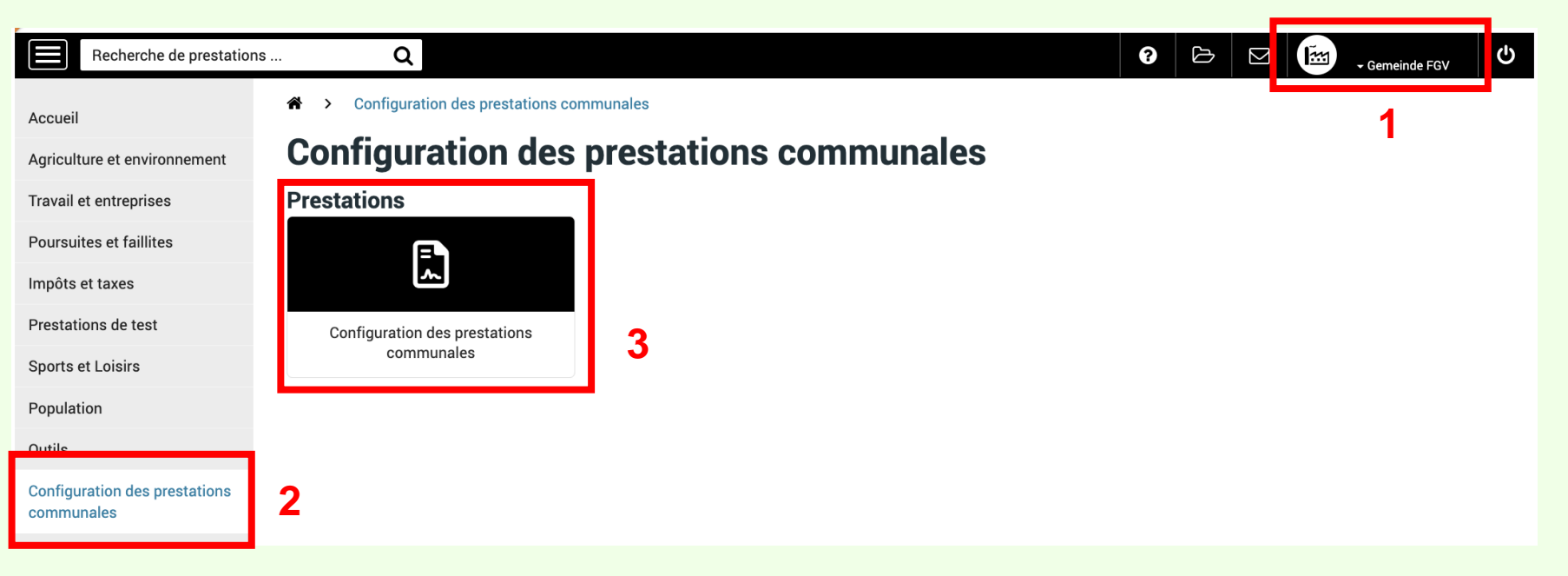

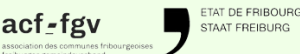

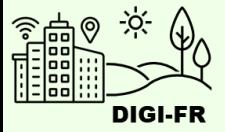

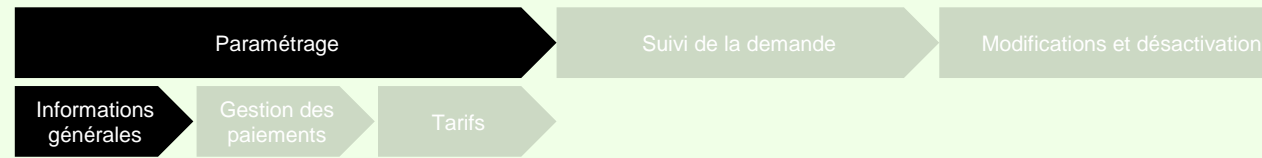

Vous vous trouvez maintenant dans l'écran pour démarrer la configuration. Dans la section « Prestations non activées » vous sélectionnez l'attestation que vous souhaitez configurer.

La section « Demandes en cours » concerne les configurations que vous avez terminées.

Dans la section « Prestations non activées », vous trouvez les prestations que vous pouvez configurer.

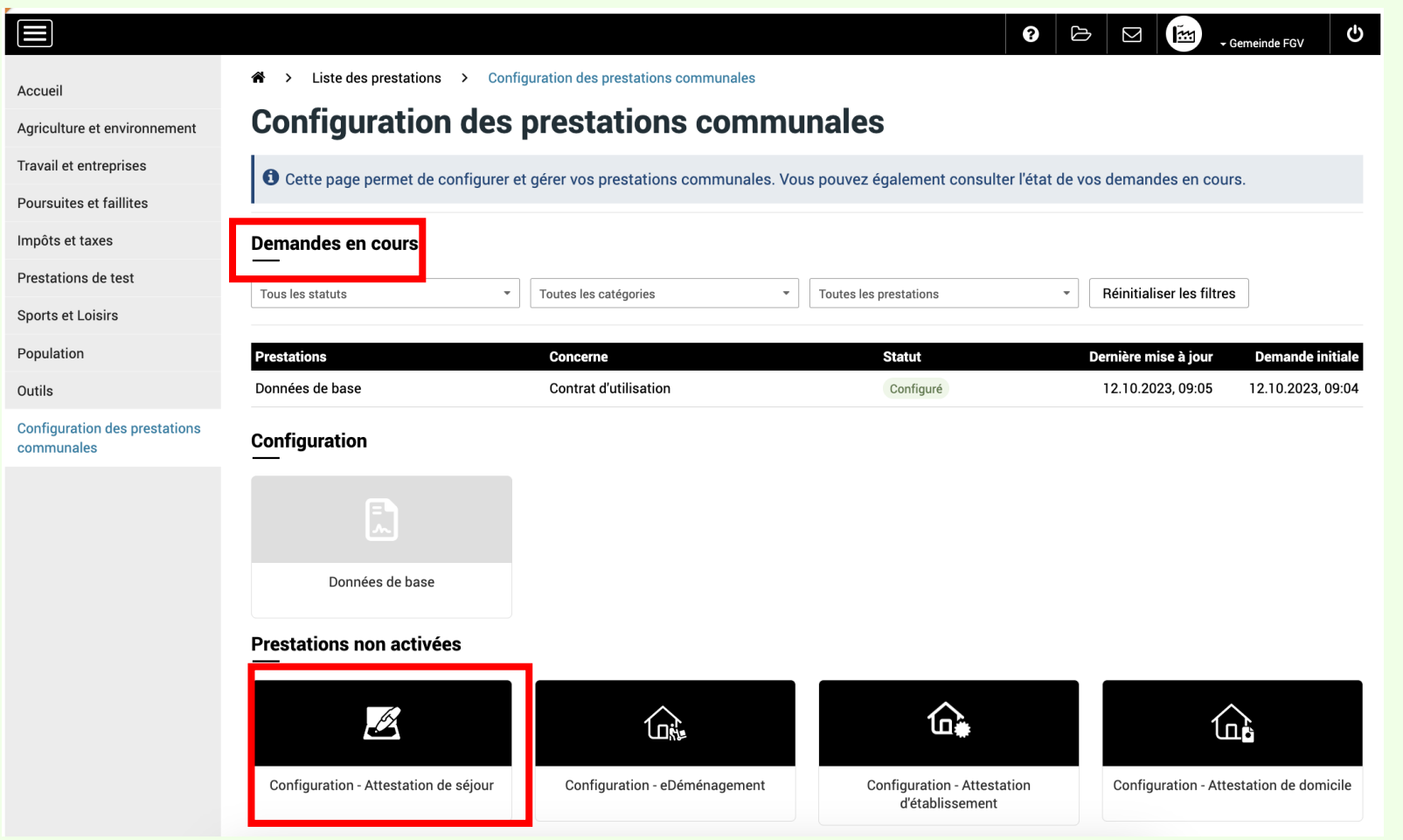

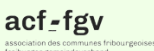

AT DE FRIBOUR DIGI-FR est une initiative menée conjointement et soutenue financièrement par l'ensemble des communes fribourgeoises et l'Etat de Fribourg. Son objectif est de dématérialiser les démarches que la population effectue dans l STAAT EREIBURG

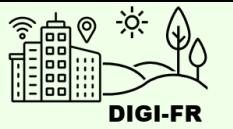

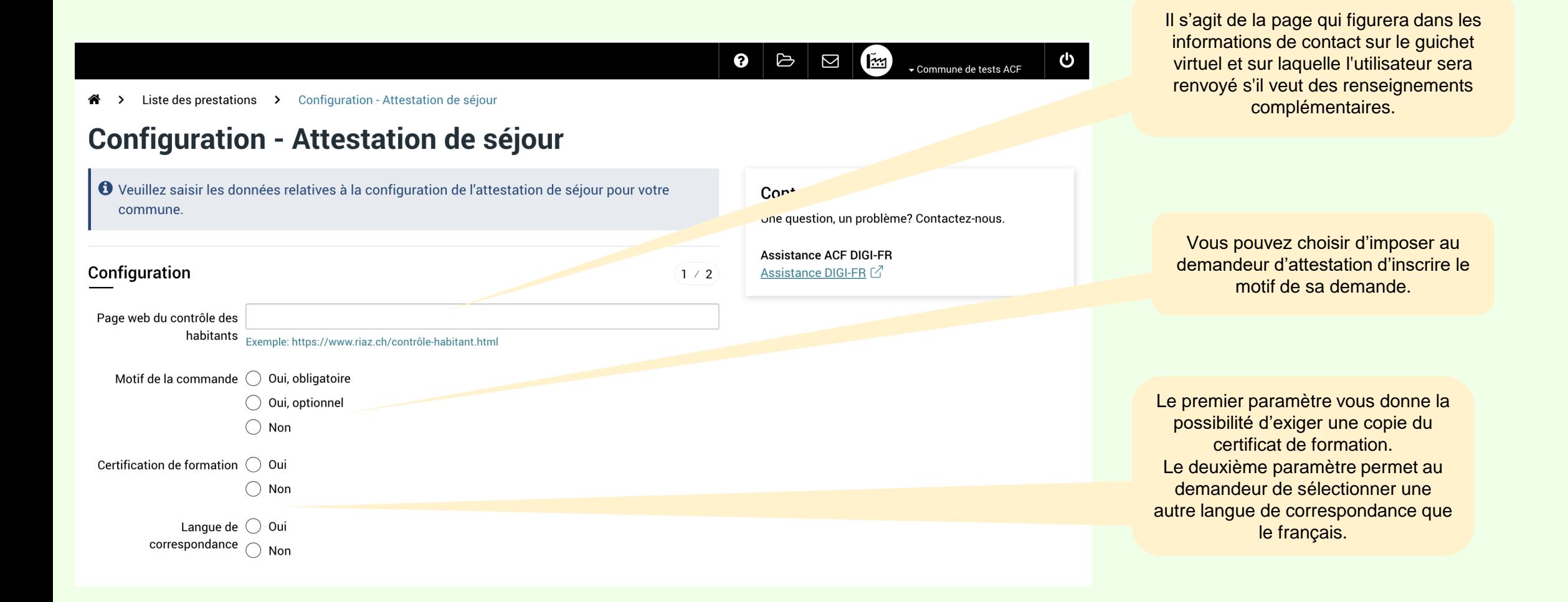

TAT DE FRIBOURO acf-fgy

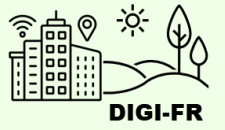

#### ePay: Accès au suivi des transactions

Veuillez indiquer les personnes ayant le droit d'accéder au suivi des transactions et paiements de la prestation.

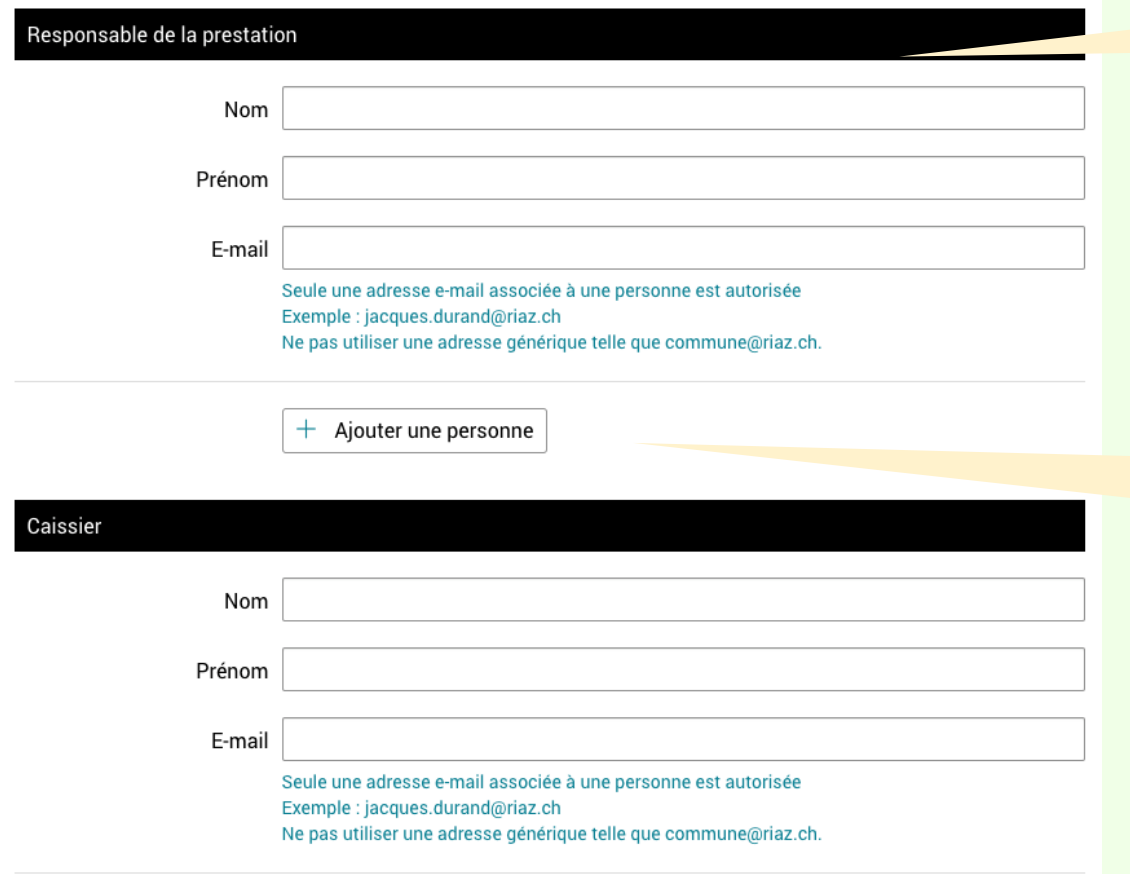

Le responsable de la prestation a le droit d'accéder au suivi des transactions et paiements de la prestation.

> En plus du responsable de la prestation ainsi que du caissier, vous pouvez donner accès au suivi des transactions à une ou plusieurs personnes supplémentaires.

Dans ce cas, cliquer sur le bouton « Ajouter une personne »

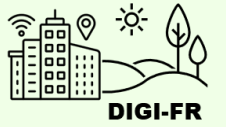

Gestion des paiements

Demande de remboursement

Si la commune accepte de rembourser des r <u>..., . Jesson Gruessous permet d'activer un</u> formulaire de demande de remboursement sur le guichet virtuel.

Permettre la ○ Oui demande de  $\bigcirc$  Non remboursement

Suivant

Les remboursements ne sont proposés que pour les demandes en **cours**.

Dans ce cas, 2 options : a) Envoyer un lien au demandeur pour faire sa demande : <https://egov.fr.ch/payback> (Cliquer oui pour activer ce formulaire

b) Rembourser le demandeur au

pour votre commune)

guichet physique ou par téléphone

Pour les demandes **terminées**, traiter la demande par contact direct.

Cliquer sur le bouton suivant

act-tgy

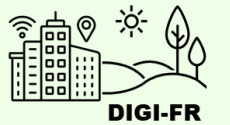

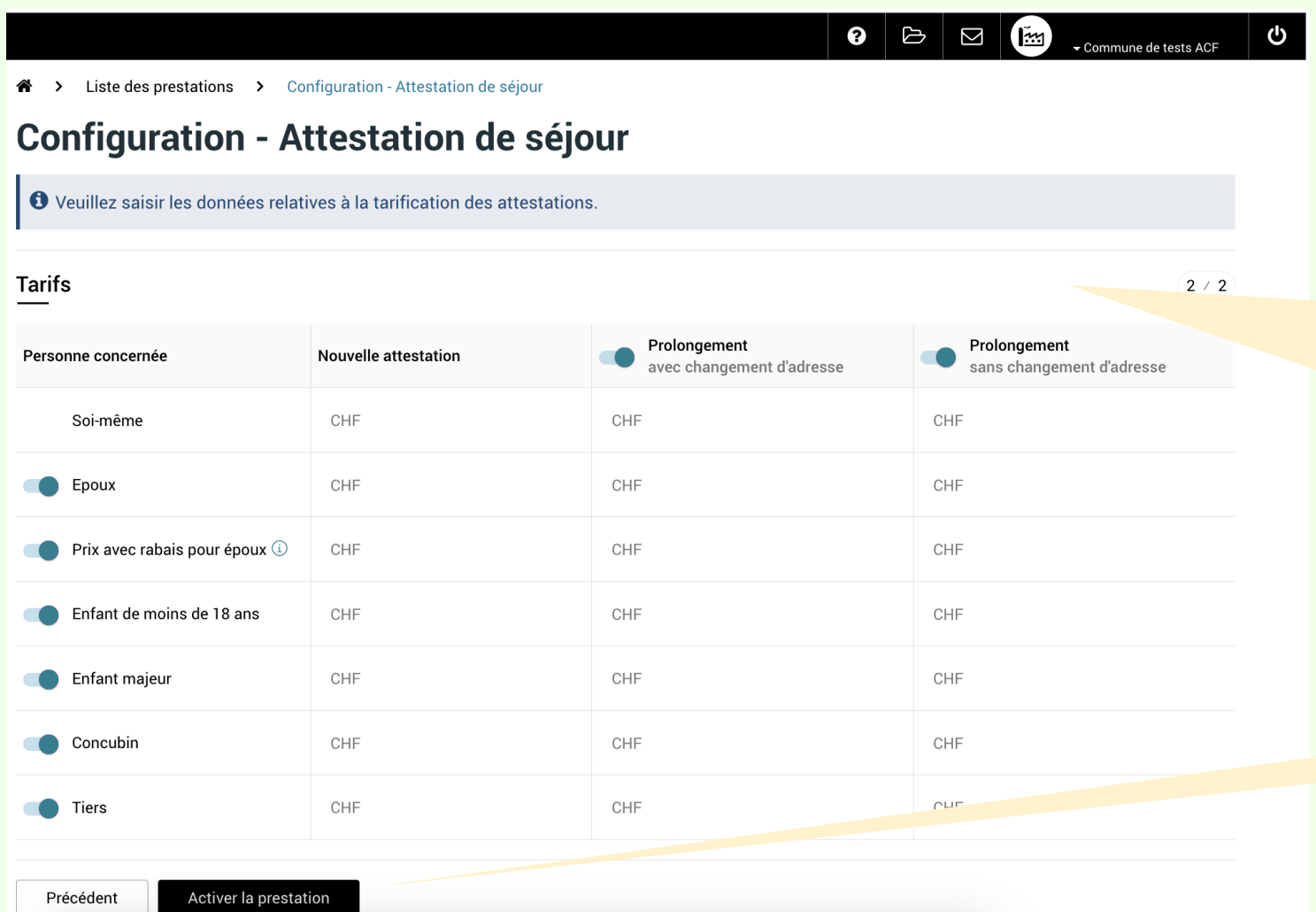

Par défaut, tous les types de tarifs sont activés. Ceci signifie que le demandeur peut effectuer une demande pour une personne tierce tel que proposé dans la colonne « Personne concernée ».

Pour désactiver une ou plusieurs options, cliquer sur le bouton qui précède la personne concernée.

Si l'attestation est gratuite, entrer le chiffre « 0 ».

Les tarifs étant définis, cliquer sur « Activer la prestation »

ETAT DE FRIBOURG<br>STAAT FREIBURG

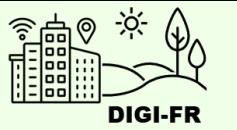

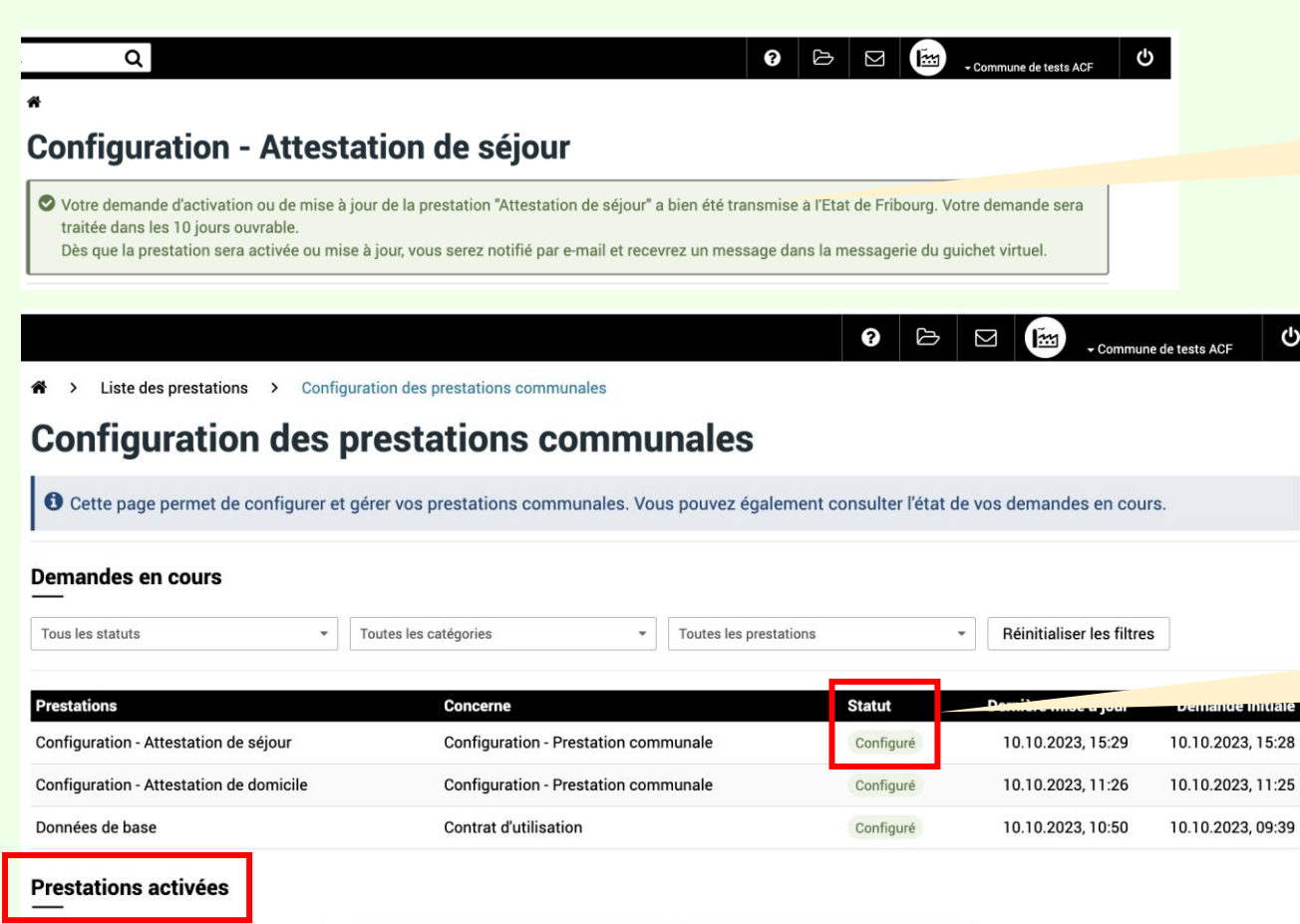

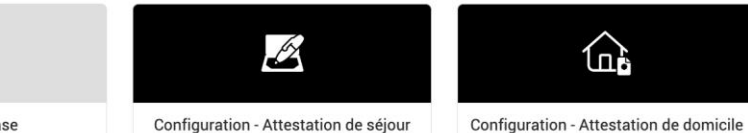

Données de base

acf-fgv

Configuration - Attestation de séjour

ETAT DE FRIBOURG

La demande de configuration est effectuée et transmise au Service Informatique et Télécommunications de l'Etat.

> Dans la section « Demandes en cours », l'état d'avancement de la configuration sous la colonne « Statut » est affiché.

Une fois configuré, vous trouvez votre prestation dans la section « Prestations activées ».

G

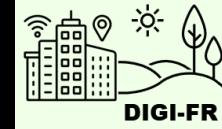

 $\circ$   $\circ$   $\circ$   $\circ$ U ► Commune de tests ACF

Liste des prestations > Configuration des prestations communales **A**↑ >

### **Configuration des prestations communales**

◯ Cette page permet de configurer et gérer vos prestations communales. Vous pouvez également consulter l'état de vos demandes en cours.

#### Demandes en cours

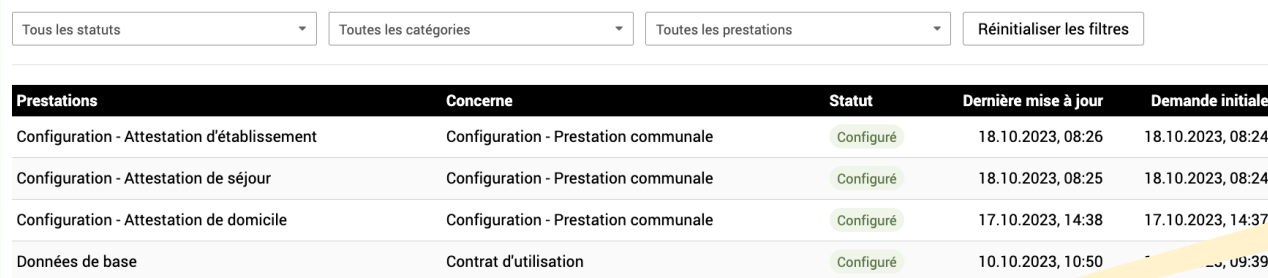

#### **Prestations activées**

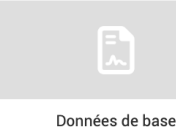

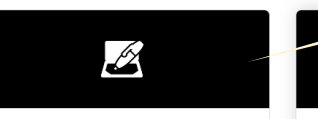

Configuration - Attestation de séjour

Configuration - Attestation d'établissement

≏ءَ

Configuration - Attestation de domicile

 $\mathbb{G}$ 

## **Configuration - Attestation de séjour**

O Veuillez saisir les données relatives à la configuration de l'attestation de séjour pour vet commune.

Désactivation

Pour modifier un paramètre, cliquer sur la configuration pour ouvrir le menu de modification.

> Pour modifier les informations générales, la gestion des paiements et remboursements, et les tarifs, cliquer sur l'élément souhaité.

Pour désactiver la prestation, cliquer dans l'onglet « Désactivation ».

acf-fgv

Configuration

STAAT FREIBURG

Tarifs

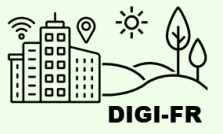

Si vous rencontrez des difficultés à configurer cette prestation, vous pouvez nous contacter à l'adresse suivante : [digifr@acf-fgv.ch](mailto:digifr@acf-fgv.ch)

**TAT DE FRIBOUR** 

 $act_{-1}$ 

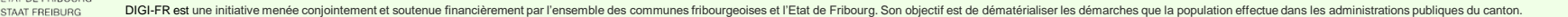